# **COMMONWEALTH SECONDARY SCHOOL**

#### **Subject Combination Option User Guide for Express Students**

# **URL: https://commonwealth.schoolhub.sg**

### **Check Allocation**

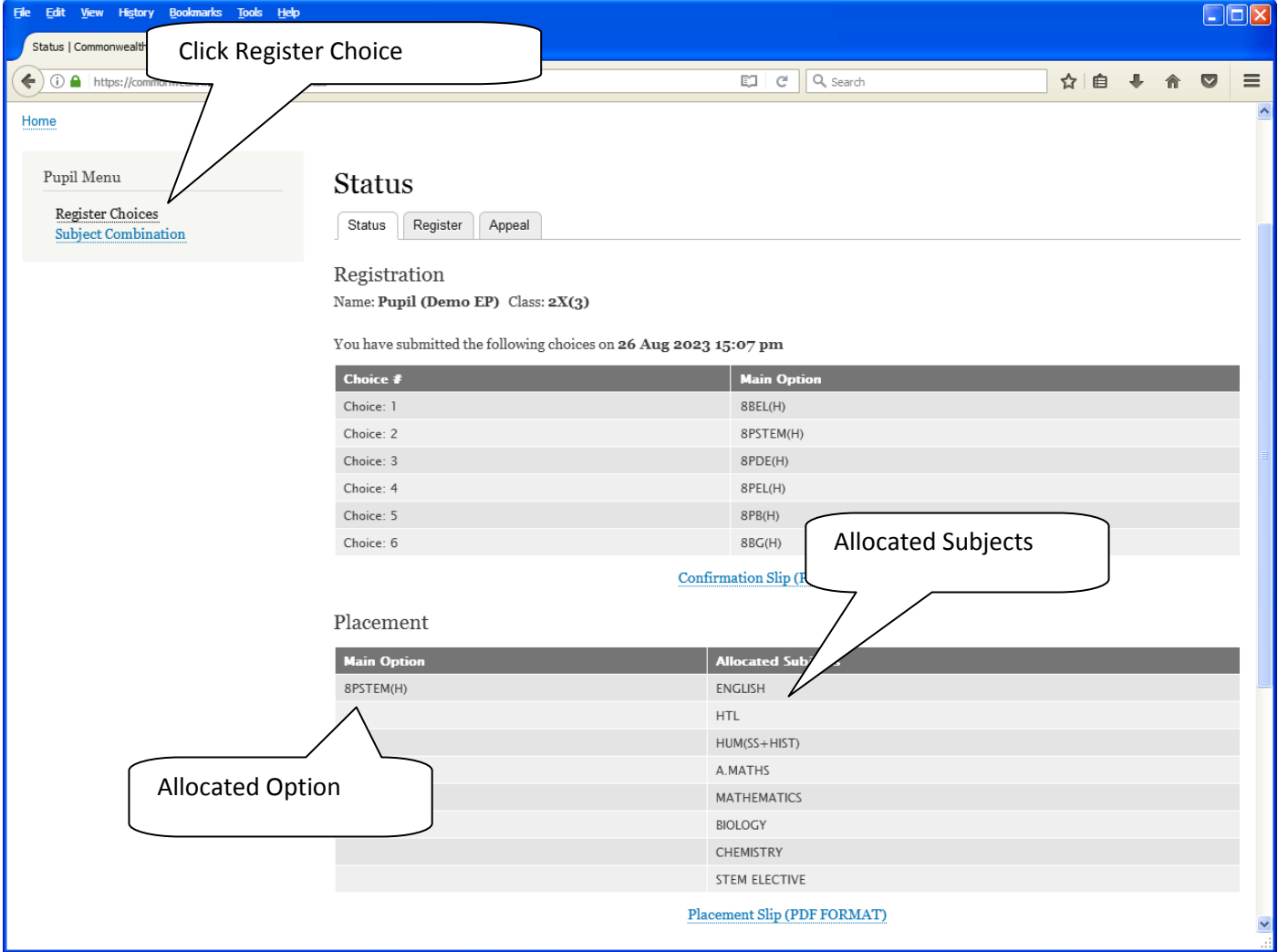

#### **APPEAL**

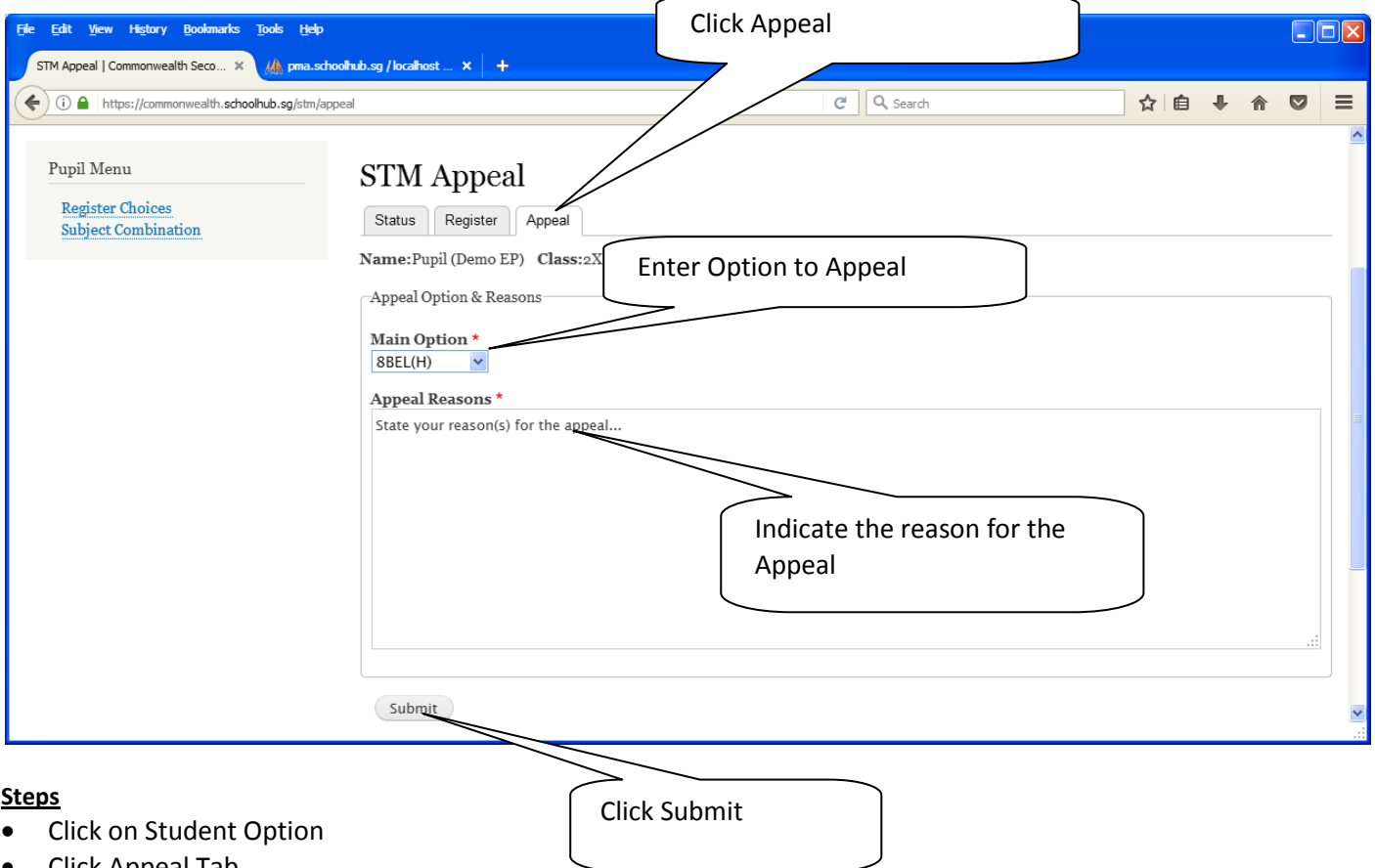

- 
- 
- Click Appeal Tab
- Update your Appeal
- Click Submit at end of screen

#### Note:

You may change your Appeal any time before the Appeal Closing Date.

# **Appeal Info**

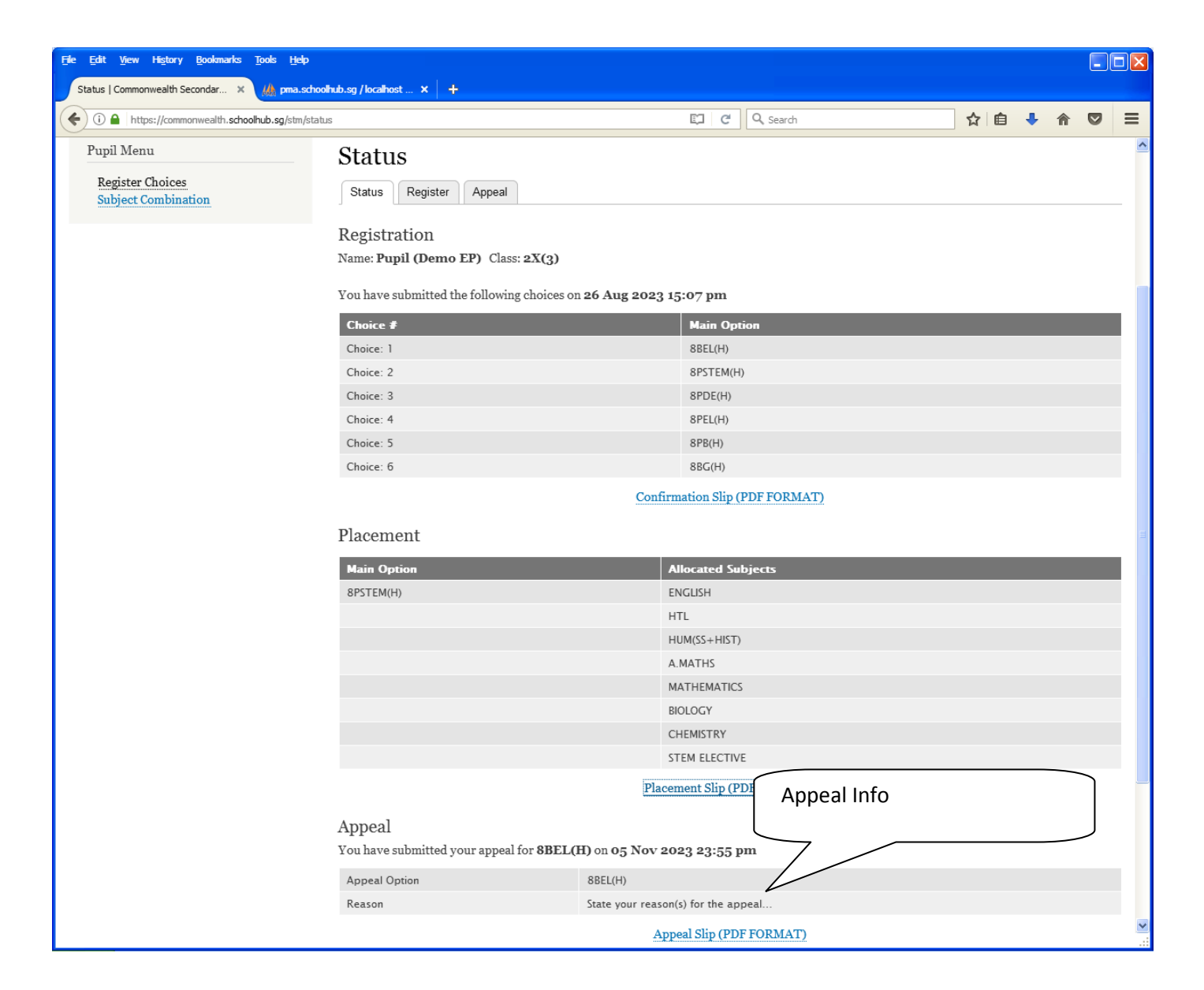